## **Gale Virtual Reference Library eBooks**

Nested within the Professional Learning section of the web portal is a spot dedicated for **PL eBooks for RVS teachers**. Discover 116 eBooks with content eclipsing virtually any subject. You can find lesson plans, case studies, essays and more for topics such as Teaching Methods, Critical Thinking, Leadership and Problem Solving, among others.

To **access** within RVS, click [here.](http://go.galegroup.com/ps/start.do?p=GVRL&u=calg54612_ascd)  [\(http://go.galegroup.com/ps/start.do?p=GVRL](http://go.galegroup.com/ps/start.do?p=GVRL&u=calg54612_ascd) [&u=calg54612\\_ascd\)](http://go.galegroup.com/ps/start.do?p=GVRL&u=calg54612_ascd). To access outside of RVS, the **password** is: calg54612

# **Destiny eBook Shelf**

Using any Android or Apple device, RVS staff and students have access to their **school digital library** anytime, anywhere!

To **access** your school eBook shelf, click [here.](https://www.gofollett.com/aasp/ui/pick/picked)  [\(https://www.gofollett.com/aasp/ui/pick/picked\)](https://www.gofollett.com/aasp/ui/pick/picked)

- Click on the lock symbol
- Location select Alberta
- School enter your school's name
- Click 'Go!'

Use your RVS login credentials to login. **Username**: jsmith Password: your employee ID#

To download titles, proceed to [Google](https://play.google.com/store/apps/details?id=com.follett.fsc.Enlight&hl=en) or [iTunes](https://itunes.apple.com/ca/app/destiny-discover/id692783324?mt=8) to load the Destiny Discover app onto your device at no cost.

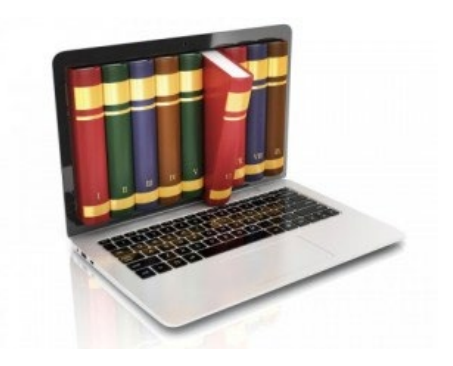

# **Bibliovation**

RVS uses a web-based Integrated Library System called Bibliovation to manage Learning Commons and school resources. To visit the RVS division site for **public viewing**, click [here.](https://rockyview.kohalibrary.com/) 

All schools have an **individual school site** accessible by clicking on the Bibliovation icon on the top navigation bar of their school homepage or by clicking on the Learning Commons link.

To gain **access** to your personal account, login using your RVS username and password.

There is a **self-checkout station** available to sign out titles. Learning Commons staff will set up a station for this purpose. Staff will use their RVS username and password to login whereas students will use their student number.

# **ATA Library's Guides**

The ATA offers a login-free service from their library, available at:

<https://teachers-ab.libguides.com/home>

**Find resources:** Organized by curricular subject and grade level On topics outside specific curriculum On seasonal and holiday topics On teaching resources curated by the ATA Library

### **KEY CONTACTS**

Dirk Meyer - Learning Specialist, Technology [dmeyer@rockyview.ab.ca](mailto:dmeyer@rockyview.ab.ca) Nancy Lake – Learning Specialist, Technology [nlake@rockyview.ab.ca](mailto:nlake@rockyview.ab.ca)

**General Inquiries** Michelle Dean – Secretary, Technology for Learning Department [mdean@rockyview.ab.ca](mailto:mdean@rockyview.ab.ca)

Rev 18.0 July 28, 2022

# RVS APPROVED ONLINE RESOURCES

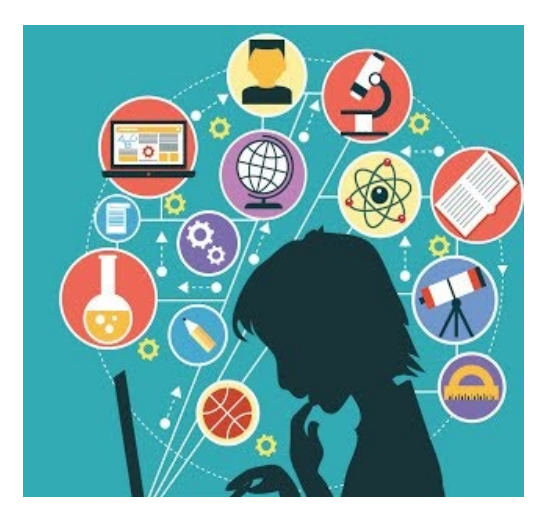

**Did you know that YOU have access to a plethora of online digital resources with just a click of your mouse?**

#### **[Brochure Link](https://rockyviewschools.sharepoint.com/sites/Technologies/ApprovedOnlineResources/Forms/AllItems.aspx?id=%2Fsites%2FTechnologies%2FApprovedOnlineResources%2FRVS%20Digital%20Resources%2Epdf&parent=%2Fsites%2FTechnologies%2FApprovedOnlineResources&p=true&ga=1)**

**MyRVS > Work Resources > Technology Supports > Online Licenses and Online Safety > Approved Online Licensed Resources**

## **Gizmos Online Math & Science Simulation**

Gizmos has 400+ math and science simulations allowing students to graph, measure, predict and prove data.

**Access via Moodle site**, click link below: [https://moodle.rockyview.ab.ca/course/view.ph](https://moodle.rockyview.ab.ca/course/view.php?id=22413) [p?id=22413](https://moodle.rockyview.ab.ca/course/view.php?id=22413) (can be shared with students)

**Access via Gizmos website**, click link below: [https://www.explorelearning.com/index.cfm?m](https://www.explorelearning.com/index.cfm?method=cUser.dspRegister®code=TH5M-9EXW) [ethod=cUser.dspRegister&regcode=TH5M](https://www.explorelearning.com/index.cfm?method=cUser.dspRegister®code=TH5M-9EXW)-[9EXW](https://www.explorelearning.com/index.cfm?method=cUser.dspRegister®code=TH5M-9EXW) (do not share with students)

## **Alberta Assessment Consortium**

A not -for -profit registered society, the AAC provides a site rich with resources that can help develop and extend understanding of assessment promising practices. The AAC also provides PL opportunities to engage and enrich educators.

#### Go to [aac.ab.ca](http://aac.ab.ca/)

Click 'Login' in the upper right-hand corner On the 'Login' page, click the '**Sign in with Microsoft**' button

Use your own **[@rockyview.ab.ca](http://rockyview.ab.ca/)** email address and password to sign in

## **LearnAlberta**

This newly re -vamped beta site [\(https://new.learnalberta.ca/?x=B01230F8\)](https://new.learnalberta.ca/?x=B01230F8)

is your go -to for finding curriculum content, printable resources, and provincial assessments. \*Resources from the **Online Reference Centre** have been transitioned into LearnAlberta. If there is a resource you are unable to locate, please contact LearnAlberta.Feedback@gov.ab.ca

# **Western Canadian Learning Network (WCLN)**

In partnership with WCLN, RVS has uploaded full BC online courses which includes digital content, videos, activities and links for Math, English, Social Studies, and Science curriculum for Grades 5 through 12. Skim the content, import or remix to support RVS learners.

#### To **access**, click [here](https://wcln.ca/login/index.php) [\(https://wcln.ca/login/\)](https://wcln.ca/login/)

and select **Create New Account**. Fill out the information required, and a confirmation email from WCLN will be sent to the email address you provided. Click on the link in the email to confirm your registration and then you will have access.

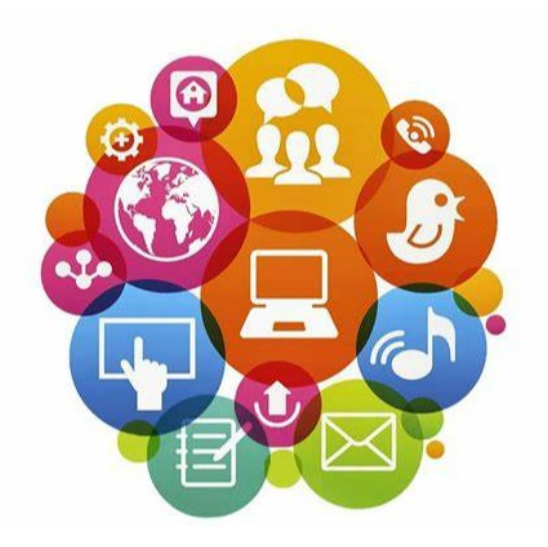

## **Moodle**

Moodle is RVS' Learning Management System (LMS). Supplementing regular classroom instruction, this online teaching space facilitates student learning any time, any place, any path and at any pace. Teachers use Moodle to deliver content to students, interact in and outside of class time, and assess learning using assignments, quizzes, and tests.

RVS maintains three Moodle sites:

**Moodle for in -class** – To access Moodle that supports in -class learning, go to [https://moodle.rockyview.ab.ca](https://moodle.rockyview.ab.ca/) 

**RVSO Grade 5 -9 ONLINE** – To access Moodle that supports grades 5 to 9 learning ONLINE, go to [https://k9moodle.rockyview.ab.ca](https://k9moodle.rockyview.ab.ca/)

**RVS Online HS & WeConnect** – To access Moodle that supports our online schools go to [https://rvlcmoodle.rockyview.ab.ca](https://rvlcmoodle.rockyview.ab.ca/)

Additional Moodle courses can be found at [https://moodlehub.ca](https://moodlehub.ca/)

RVS maintains an open resource philosophy in Moodle. Any teacher in RVS can access any course in Moodle. To request a course or parts of a course, or have trouble accessing courses, please contact [dmeyer@rockyview.ab.ca](mailto:dmeyer@rockyview.ab.ca), [aturner@rockyview.ab.ca,](mailto:aturner@rockyview.ab.ca)  [acoe@rockyview.ab.ca](mailto:acoe@rockyview.ab.ca)

# **Audio Cine Films (ACF)**

[ACF](https://acf-film.com/en/index.php) provides access to one of the largest film libraries available, offering hundreds of movies to choose from with multiple language options. The system works best with Google Chrome. Other browsers will require a  $3<sup>rd</sup>$  party plug-in.

#### **FROM SCHOOL**:

[Audio Ciné Films Inc. \(acf-film.com\)](https://www.acf-film.com/en/infostream.php) Click on **LOGIN IP**

#### **FROM HOME**:

**Streaming Account Login Information** Go to [https://streaming.acf](https://streaming.acf-film.com/audiocine2)[film.com/audiocine2](https://streaming.acf-film.com/audiocine2) > enter Login and Password > Access Movies

#### **TEACHER LOGIN**

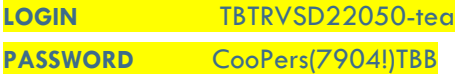

#### **STUDENT PASSWORD RESTRICTED LOGIN**

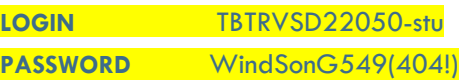

- **There cannot be any spaces before or after the password, as the system will read that as an additional character.**
- 3 unsuccessful attempts will result in a lock on the account. The system will be locked out for 15 minutes and then reset and users will be able to attempt login again.

# **Criterion on Demand**

A user-friendly platform for accessing relevant films with 1500+ English titles, 100+ French titles and over 135 Foreign language films with English subtitles. Click [here.](https://www.criterionondemand.com/) 

#### [\(https://www.criterionondemand.com/\)](https://www.criterionondemand.com/)

to **access** movies while at RVS. Select LOGIN in the top right corner for automatic login. From home, click [here](https://www.criterionondemand.com/) and select LOGIN and use the following:

**Teacher Credentials: (full access)** COD username: 92016 COD password: rockyv

**Student Credentials: (limited access)** COD username: 9201606 COD password: rockystudent

To add specific titles to student access, please contact:

[diana.baudisch@globaleagle.com](mailto:diana.baudisch@globaleagle.com) [matthew.blight@globaleagle.com](mailto:matthew.blight@globaleagle.com)

## **National Film Board (NFB)**

The NFB platform offers a free collection of 5,200+ documentaries, animated films, interactive productions, and short films in English and French. To access, click [www.nfb.ca.](http://www.nfb.ca/) 

Content includes Environment & Sustainability, Indigenous & Reconciliation, and Diversity & Inclusion, Politics & Government, Economics, Music, Arts, and so much more...

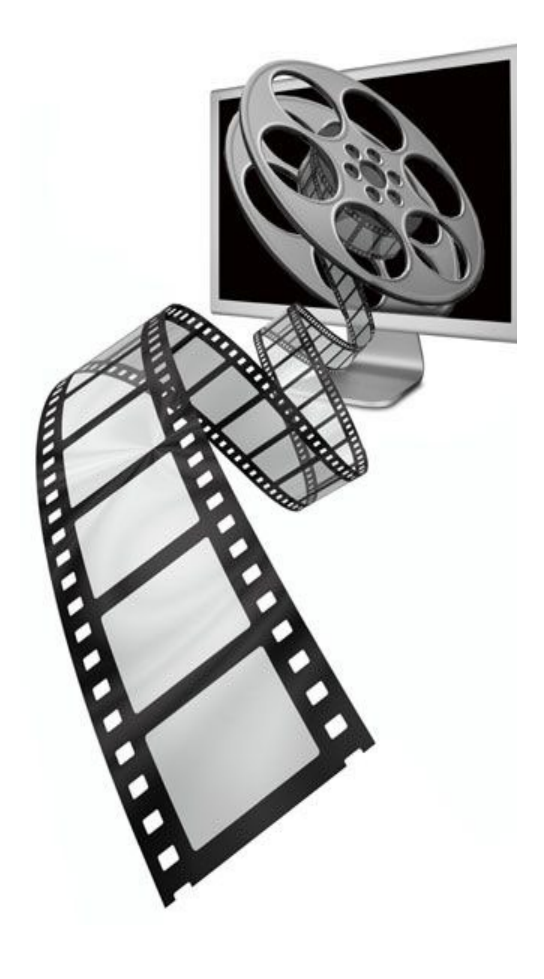

# **Web Safety**

#### **MediaSmarts**

[MediaSmarts](https://mediasmarts.ca/) develops digital and media literacy programs, resources, and tools so that teachers can help children and teens develop the critical thinking skills they need for interacting with the media they love.

#### **Creating a Teacher Account**

• Click on the link below and select YES

[https://my.mediasmarts.ca/en/teacher/a](https://my.mediasmarts.ca/en/teacher/account/signup) [ccount/signup](https://my.mediasmarts.ca/en/teacher/account/signup) 

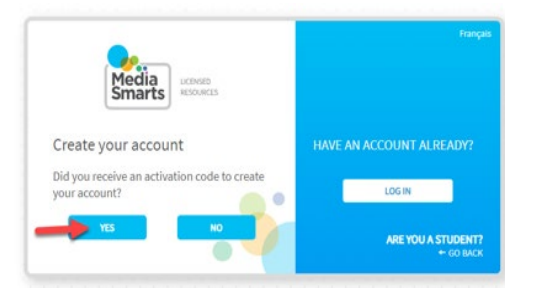

- Enter Activation Code **362089930** and your credentials.
- Click *CREATE AN ACCOUNT*

#### Create your account

Did you receive an activation code to create your account?

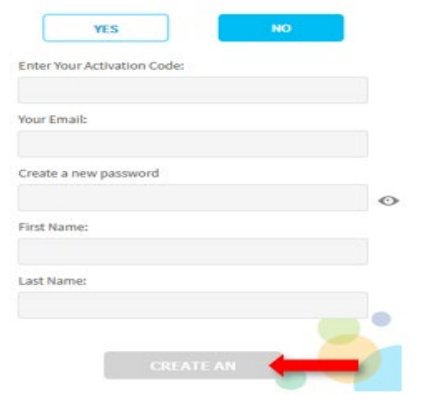

• After clicking on CREATE AN ACCOUNT **you will receive a validation email.** Click on the link in the email to validate your account.

If you do not receive an email, please check your SPAM folder. If you still can't find the validation email, contact [licensing@mediasmarts.ca](mailto:licensing@mediasmarts.ca) for assistance.

• Click **[here](https://rockyviewschools.sharepoint.com/:b:/s/techcatalogue/onlinesafety/EdbXja4BJKBNhmnTFSLB5f8BS_6-OqssGcK7jgM0wPfOrQ?e=Z278Aa)** for the remainder of the instructions on:

> How to create classrooms How to add students How to provide access to students Review student progress

#### **Two tools available are:**

#### **[Cyber Choices \(Grades 3-5\)](https://mediasmarts.ca/teacher-resources/licensed-resources/cyber-choices-grades-3-5)**

An interactive game designed to help students in Grades 3-5 develop the skills and habits they will need to make safe and responsible choices online. Topics explore making good choices about personal information sharing, dealing with cyber bullying, and managing online conflict.

#### **[A Day in the Life of the Joes \(Grades 6-8\)](https://mediasmarts.ca/teacher-resources/licensed-resources/day-life-jos-grades-6-8/day-life-jos-description)**

An interactive game for students in Gr 6-8 aiming to help students think critically about issues relating to online privacy, marketing, responsible internet use, authenticating online resources and internet safety.

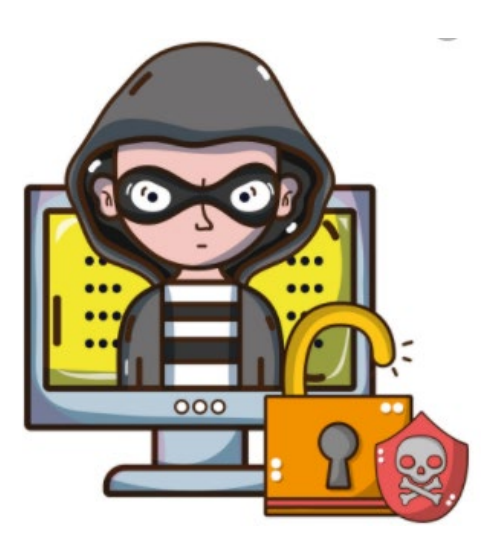